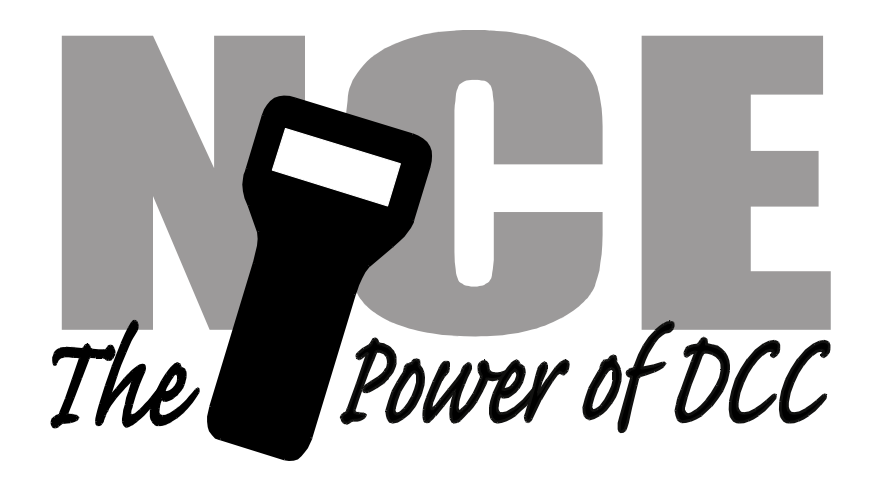

# **N12A1 Decoder**

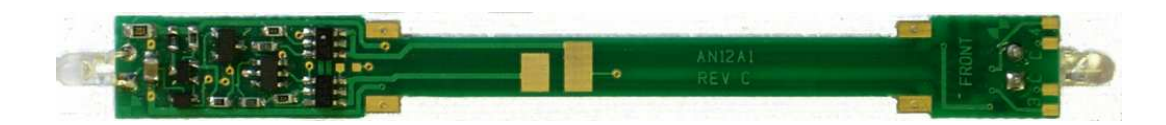

**\$29.95 Plug and play decoder for N-Scale Atlas SD50, SD60M, SD60**

# **Features of this decoder**::

- $\checkmark$  Silent Running<sup>TM</sup>, torque compensated motor drive
- $\checkmark$  Torque Compensation for ultra smooth low speed performance
- $\checkmark$  Motor rating 1 Amp continuous, 1.25 Amp peak (stall)
- $\checkmark$  All four function outputs have lighting effects generators
- $\checkmark$  Select from 15 different lighting effects
- $\checkmark$  Full support for LED lighting
- $\checkmark$  Decoder programming lock mechanism

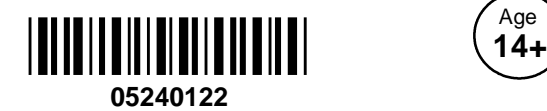

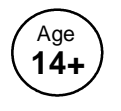

This book, schematics and artwork copyright 2009 NCE Corp., Webster, NY 14580

**Warning**: This product contains chemicals known to the state of California to cause cancer, birth defects or other reproductive harm.

## **Decoder Installation:**

- 1. Remove the locomotive shell from the frame.
- 2. Remove the light shroud (if any) at the front of the loco.
- 3. Remove the fuel tank if necessary to allow future separation of the frame halves
- 4. Loosen and remove the two screws holding the frame halves together.
- 5. Lay the frame in its right side as shown in the photo below. Remove the top frame half. Place the trucks aside.
- 6. Remove the factory light board from the frame.
- 7. Determine if the decoder fits into the frame clips with enough friction to make good electrical contact. A small bit of solder has been placed on the contacts of the decoder to assist in making contact. In rare cases it may be necessary to add a bit more solder or narrow the frame clip with pliers (remove the motor first!) to provide good contact.
- 8. Orient the decoder with the center slots near the motor tabs
- 9. Locate the two brass motor tabs. Using small needle nose pliers or tweezers bend the end of the tabs sufficiently to align with the slots in the decoder board.
- 10. Fit the decoder into the left frame half while sliding the motor tabs into the slots in the decoder. Tweezers help here. Note: on a very few decoders it may be necessary to "open up" the slots by inserting the tip of a hobby knife into the slot and wiggling a bit.

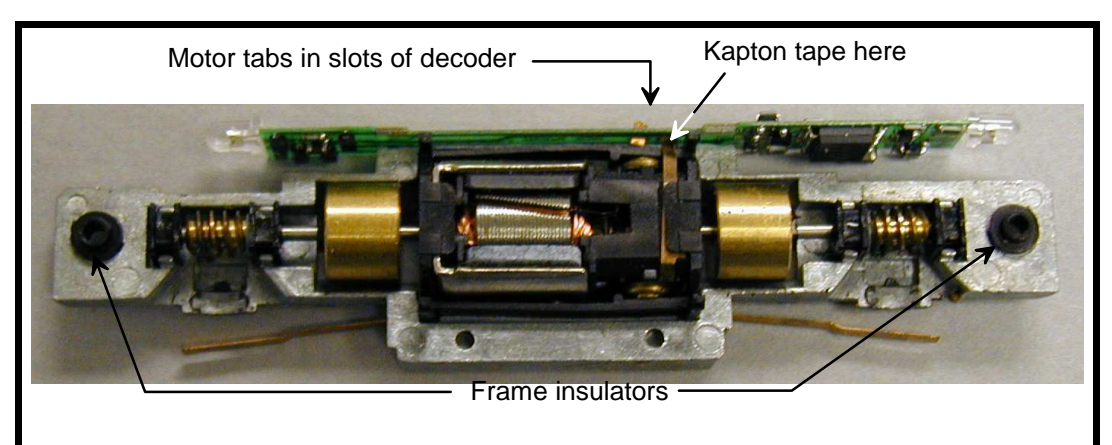

Locomotive frame shown laying on right (engineer's) side

- 11. We have found no need to solder the motor tabs to the decoder. The normal spring of the brass tabs usually provides enough tension for good contact with the decoder. We just bend the tabs over on top of the decoder circuit board
- 12. Using a small piece of the Kapton tape supplied with the decoder, insulate the left motor tab to keep it from shorting to the laft frame half.
- 13. Ensure that the two frame insulators are in place then re-install the right frame half and trucks.
- 14. Make sure you have everything aligned correctly and the trucks rotate freely, then install the two frame screws.
- 15. Test run the locomotive (see below) before replacing the light shroud and body shell.

Before test running your newly converted locomotive on full power double check your wiring to make sure the motor is fully isolated and that there are no pinched or broken wires. We see many decoders returned due to wires getting pinched between the body shell and frame causing shorts.

Always test your decoder installation on an current limited programming track before trying it on full track power. If you have a Digitrax or MRC system that does not provide a current limited programming use a 100 Ohm resistor in series with one of the track leads and listen for the "click" that verifies correct operation as you program the decoder .

We recommend that the first "full power" testing be done on regular DC. If the pickup polarity is reversed you will want to correct this for proper analog mode operation. The decoders should be driven by a good quality smooth DC power unit. Power packs with pulse power systems such as "tracking control", etc. will give unpredictable operation. Analog operation is included in your NCE decoders so you will be able to run on conventional layouts without having to remove the decoder or rewire your locomotive.

## **Fine tuning locomotive operation**

The factory settings normally provide good performance for most locomotives in HO-Scale. You may want to improve or fine tune performance by adjust the starting characteristics or top speed . **There are 6 CVs that define:**

- $\rightarrow$  The voltage at which the motor starts
- ➙ How often and how hard the motor gets kicked a slow speeds to keep it turning smoothly.
- **→** The maximum motor speed
- ➙ The mid speed range response characteristics or 'speed curve'.
- ➙ Compensation for a motor that runs faster in one direction

#### **Start Voltage - CV2 (Vstart):**

This is the amount of voltage sent to the motor when first starting up. We set CV2 so the locomotive is **almost** able to maintain movement at speed step 1. We then use CV116 and 117 to apply enough torque compensation to keep it turning on speed step 1. Typical values for CV2 are in the range of 0-35.

## **Torque compensation kick rate - CV116:**

How frequently the motor is 'kicked' at slow speed. Typical adjustment is 2 to 4. The smaller the number the more often the motor gets a brief voltage 'kick'. Factory default is 0 (off). A value of 1 applies kicks continuously. The maximum practical value is about 6.

### **Torque compensation kick strength - CV117:**

How hard the motor is 'kicked' at slow speed. Typical adjustment is 4 to 25 The larger the number the more voltage is applied in each 'kick'. The strength of these kicks fade out ratiometrically as speed is increased providing a smooth transition to normal motor operation. Factory default is 0 (off), usable range 0-50.

**Vmax - CV5:** If your locomotive runs too fast you can use CV5 to lower its maximum speed. Setting CV5 to 255 uses the maximum possible voltage to run the motor when full speed is requested. Set CV5 to a smaller value to reduce the top speed. A value of 128 will yield approximately ½ full voltage to the motor at top speed. 192 will provide about ¾ full voltage. All speeds from the middle speed step to the maximum will be proportionally reduced (see diagram). If CV5 is set to 0 the decoder will use 255 for maximum speed. Always make sure CV5 is greater than CV6 to avoid erratic operation.

**Vmid - CV6:** CV6 determines how the motor responds through its middle speed ranges to advancement of the throttle. If you set CV6 lower than half the maximum speed you'll have smaller increases in motor speed through the lower speed ranges. Then, as you hit the upper speed ranges there will be larger increases between speed steps. In the diagram below you can see this best illustrated by the 'customized' line. If you set Vstart larger than 0 you'll will most likely want to raise Vmid so a reasonable slope is maintained in the 'speed curve'. If CV6 is set to 0 the decoder will use 127 as the value. If you use high values in CV117 you will want to increase CV6 by a proportional amount to keep a smooth acceleration curve.

#### **Reverse trim (also forward trim) - CV95:**

Values from 1-127 make decoder run **faster in reverse** than forward. 1 is one speed step faster in reverse, 2 is two steps faster, etc.

Values from 129-255 make decoder run **faster in forward** than reverse. 129 is one speed step faster in forward, 130 is 2 speed steps faster, etc. 0 and 128 add nothing to either direction.

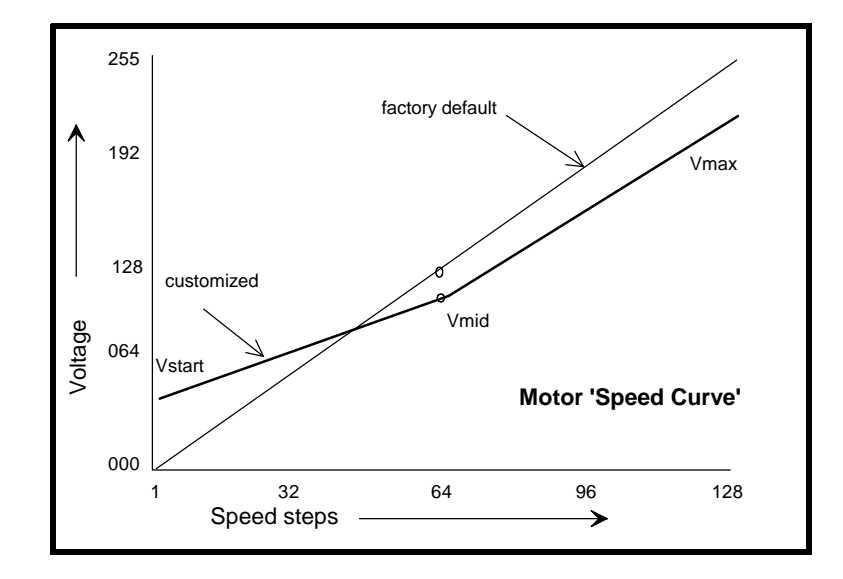

# **Effects programming (and function mapping) examples**

## **Mars Light:**

What we want to do:

- **→** Use output 2 (yellow wire) for a Mars light.
- **→** It is to be on in the forward direction only

How to do it:

- ✓ Set Output 2 is to be activated by F1, set CV35 to 2
- ✓ Make sure F0 no longer controls output 2, set CV34 to 0)
- ✓ Configure output 2 as a forward only Mars light. Set CV121 to 9. We get the value of 9 by using 8 (Mars Light) plus 1 (output operates only in forward direction)

## **Rule 17 lighting:**

Rule 17 refers to how the locomotive engineer operates the locomotive headlights during the running of the train. The rule varies from road to road but generally requires the dimming of the headlight(s) when in a siding waiting to meet another train, passing through passenger stations or moving within yard limits.

What we want to do:

- **→** Use output 1 for the Headlight
- $\rightarrow$  The headlight is to be on bright in both directions of locomotive travel
- $\rightarrow$  We also want to be able dim the headlight
- ➙ Use output 2 for the rear light. It is to come on in reverse, off in forward

How to do it:

- $\checkmark$  Output 1 is already activated by F0 (factory default setting of CV33 = 1).
- Configure output 1 as a standard output, on in both directions, yet dimmable when F4 is activated. Set CV120 to 32 (20 hex). You can optionally set CV120 to 36 is you want F8 to control the dimming instead of F4.
- Configure the rear light to be on in reverse and off in forward operation: Set CV121 to 2

#### **Switcher:**

What we want:

- → Headlights that dim in the opposite direction that the locomotive is travelling
- ➙ Use output 1 as Headlight and output 2 as Rearlight

How to do it:

- ✓ Outputs 1 and 2 are already activated by F0 due to the factory default settings.
- Configure output 1 as bright in forward dim in reverse . Set CV120 to 44 (2C hex)
- $\checkmark$  Configure output 2 as bright in reverse dim in forward . Set CV121 to 40 (28 hex)

# **Description of EFX configuration CVs**

CV120 - Lighting effect configuration for output 1 (white wire).

CV121 - Lighting effect configuration for output 2 (yellow wire).

Each output wire can select from 15 different lighting effects by using its associated EFX configuration CV. Pick the value for the CV from the table below, add 1 or 2 if you want the effect to be directional (footnotes 2 and 3), then add 128 if you are using a white LED for the effect. Ditch lights should not be made directional, they're not dierectional in real life.

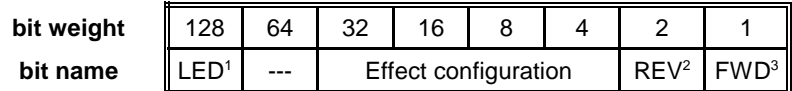

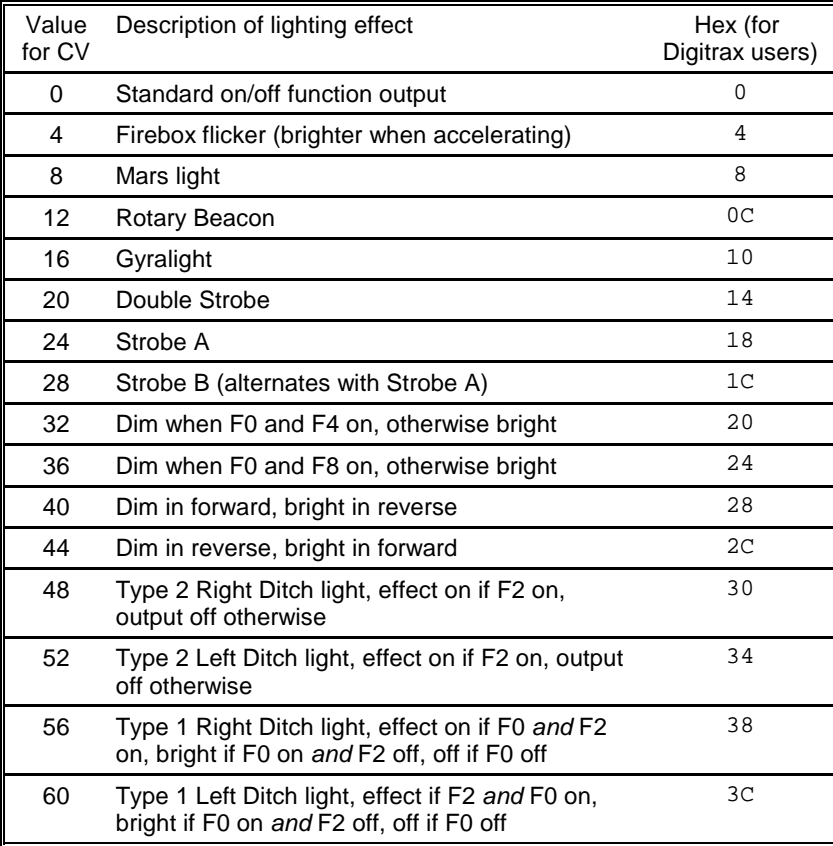

**1** - Functions are designed to use 12-16 volt 30-40ma incandescent lamps. If you are using a white LED (with 1K limiting resistor) add 128 to the CV value.

**2** - If you want the function to be active only in the reverse direction add 2 to the CV value

**3** - If you want the function to be active only in the forward direction add 1 to the CV value

# **Description of function mapping CVs:**

Function mapping can change which outputs are controlled by a function command from your handheld cab. It is possible to have one command control several outputs. In the table below each row corresponds to a function mapping CV and each column indicates an output number. The **bold** number in a column is the factory default. Programming the CV to the value under an output number will change that output to be controlled by that function number. In the table below the factory value of CV34 is 2 which means F0 will control Output #2. If you want F1 to control output 2 program CV35 to 2. If you want F1 to control both outputs 1 and 2 add the two values for those outputs together  $(1+2=3)$  and program CV35 with 3.

Note in this decoder CV33 and CV34 operate identically. They are not directional...directionality is provided in the EFX configuration CV for each output.

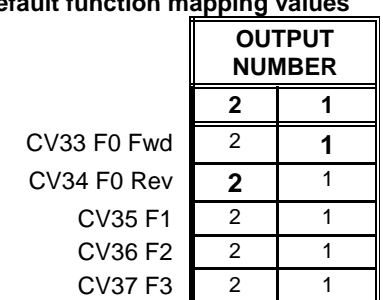

# **Factory default function mapping values**

## **Recommend dropping resistors if using 1.5 volt bulbs**

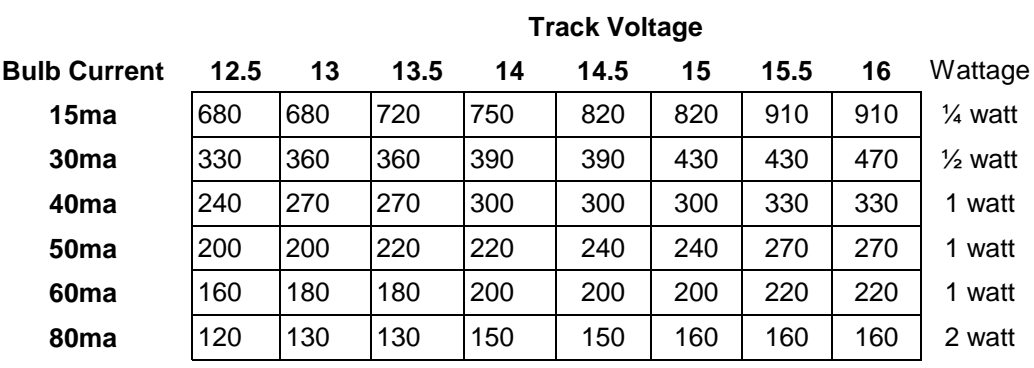

# **Factory default values for decoder Configuration Variables (CVs)**

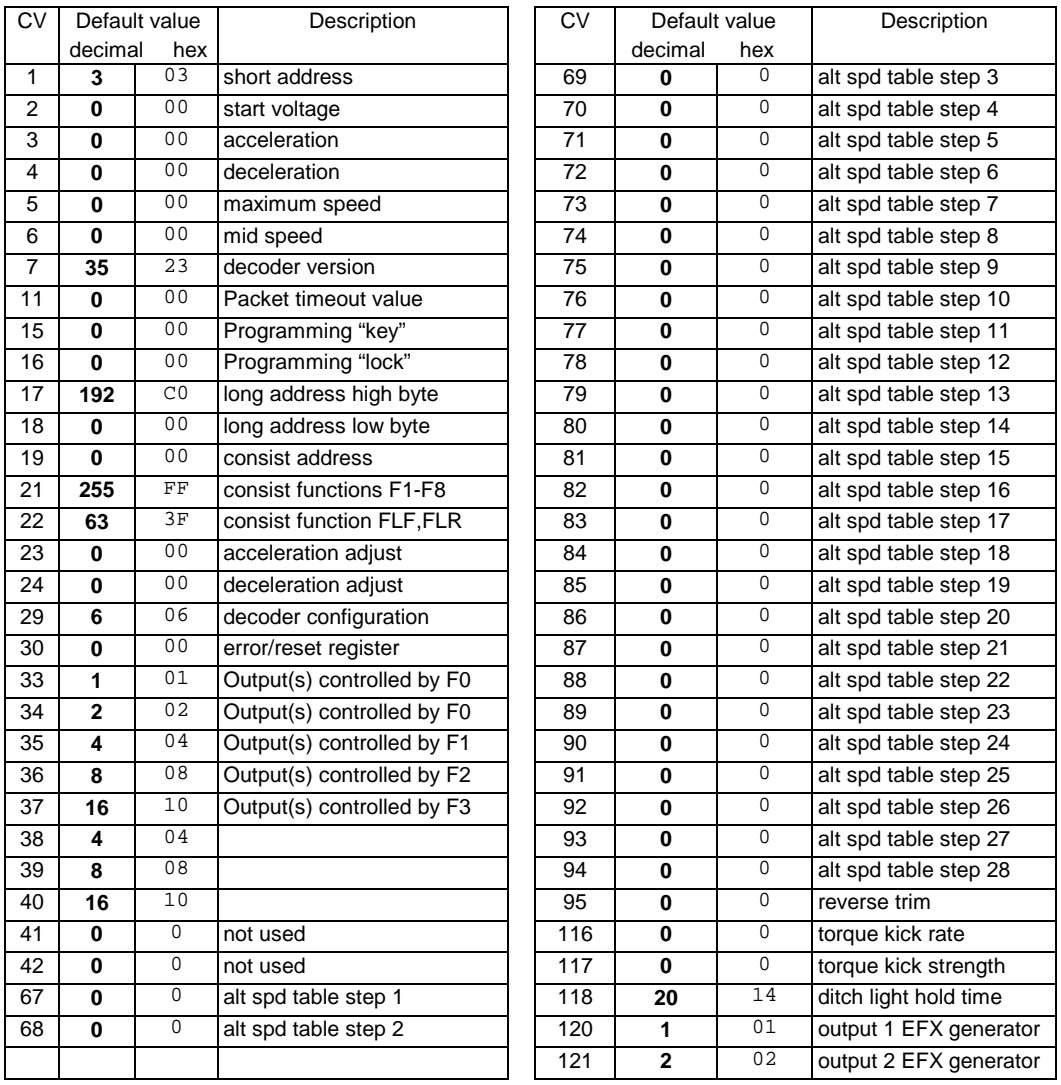

## **Configuration of CV29 settings:**

## **Table of commonly used values for CV29**

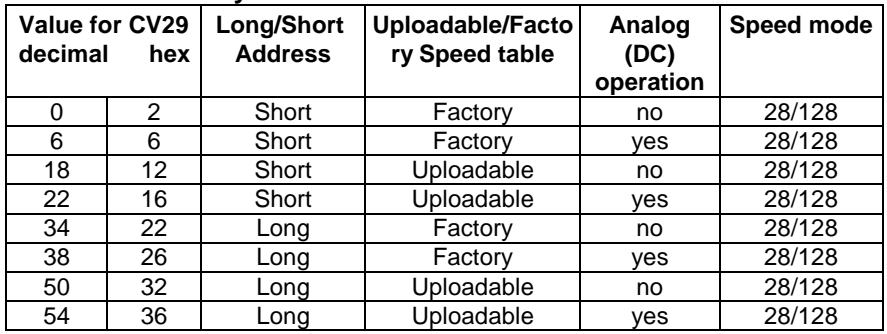

Hex numbers are provided for early Digitrax users Notes:

•If you want to reverse the direction of travel on DCC increase the value for CV29 by one (this also reverses all directional lighting).

. If you want to reverse the DC direction reverse the track pickup wires.

## **Configuration Variables used by V3.5 Decoders**

- **CV1** Short decoder address; 1-127 valid
- **CV2** Start Voltage (useful range 0-100)
- Acceleration rate (each unit = 7mS between speed steps) 255 max.
- **CV4** Deceleration rate (each unit = 7mS between speed steps) 255 max.
- **CV5** Vmax, speed at highest speed step. 0=use factory default of 255 CV6 Vmid speed (on a scale of 1-255) at speed step 7.14 or 63 0=us
- **CV6** Vmid, speed (on a scale of 1-255) at speed step 7,14,or 63. 0=use default of 127
- **CV7** Decoder version number. This decoder is 35 which means version 3.5 CV8 Manufactuer ID. NCE = 11 (0B hex)
- Manufactuer ID. NCE = 11 (0B hex)
- **CV11** Packet timeout value (in ½ second increments) Time the decoder will wait before braking to a stop after running into a section of track with DC power. 0=Don't brake
- **CV15** Decoder programming lock "KEY". This CV is always programmable even when "locked"
- **CV16** Decoder programming lock ID. When CV15=CV16, programming is unlocked and the decoder will respond to programming commands. If CV15 is not equal to CV16 then decoder programming is locked and it will not program (except CV15) or read.
- **CV17** High byte of long (4 digit) address
	- bit 6,7 always= 1
	- bits 0-5 are upper 6 bits of address
- **CV18** Low byte of long (4 digit) address
- **CV19** Consist address. (0 or 128 = no consist active)
	- bits 0-6 short consist address (1-127 valid)
		- bit 7 0= direction is normal, 1= direction is reversed
- **CV21** Functions active in consist mode. Bit 0 controls F1,bit 1=F2, bit 2=F3, etc.
- $-$  bit 0  $-$  1=function can be controlled at consist address, 0 = no consist control
- **CV22** Functions active in consist mode. Bits 0,1 control FLF and FLR respectively
- each bit  $1$ =function can be controlled at consist address,  $0 =$  no consist control
- **CV29** bit 0 1= direction of operation is reversed, 0= direction is normal
	- $-$  bit 1  $-$  1=28 speed mode (always enabled)
	- $-$  bit 2 1 = analog operation mode enabled,  $0 =$  disabled  $-$  bit 4 1 = alternate speed table active. 0 = use table defined
	- $1 =$  alternate speed table active,  $0 =$  use table defined by CV2,5,6
	- bit 5 1 = use long address in CV17/18, 0 = use short address CV1
	- bits 3,6,7 are ignored by the decoder
- **CV30** Set this CV to 2 **on the programming track** and the decoder will reset to factory settings.
- **CV33-CV37** function mapping CVs for F0-F3
- **CV67-CV94** Uploadable speed table steps 1-28 (128 speed mode calculates intermediate steps)
- **CV95** Reverse trim, values 1-127 add to reverse speed, values 129-255 add to forward speed
- **CV116** Torque kick rate number of 16ms periods in a row that motor is 'kicked' with voltage pulse
- **CV117** Torque kick strength how much voltage is used to kick the motor at slow speeds. Reduces to 0 as speed is increased.
- **CV118** Ditch light hold time (in ¼ second increments) after F2 goes off.
- **CV120-CV121** Effects configuration registers for outputs 1 and 2

**CV NOTES:** All CV numbers not listed above may be programmed but not used by the decoder. This decoder supports all DCC programming methods.

## **Formula for computing the long address if using a Lenz SET01 or SET02:**

If using a Lenz SET01, SET02, SET90, SET100 or other entry level system, use paged programming mode and see below for programming long addresses.

 $CV17 = 192 + (the whole number portion of the long address divided by 256)$ 

 $CV18$  = the remainder after the long address is divided by 256

CV29 = 34 if analog mode disabled, 38 if analog mode enabled

## **Decoder Warranty**

This decoder is fully factory tested and warranted against manufacturing defects for a period of 1 year. As the circumstances under which this decoder is installed can not be controlled, failure of the decoder due to installation problems can not be warranted. This includes misuse, miswiring, operation under loads beyond the design range of the decoder or short ciruits in the locomotive manufacturer's factory wiring. If the decoder fails for non-warranted reasons NCE will replace the decoder, no questions asked, for \$10 U.S. plus \$2 shipping. For warranty or non-warranty replacement send the decoder (and any payment, if required) to:

**NCE Warranty Center 82 East Main Street Webster, New York 14580**

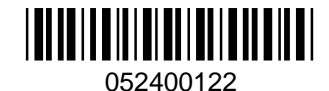

The terms Silent Running, Powerhouse Pro, Power Pro, ProCab, Power Cab, the NCE logo with "Power of DCC" slogan and and the distinctive shape of the ProCab with thumbwheel and LCD are trademarks of NCE Corporation. Digitrax is a trademark of Digitrax Inc